# 510 電子回路設計製作実験

1.目的

トランジスタを用いて増幅回路の設計,製作を行う。また,製作した増幅器の諸特性を測定し, 計算値との比較を行うことにより,電子回路および電子計測に関する基本的概念について理解を深 める。

実験は1週目に静特性の測定を行い、動作点を設定する。2週目までに各自で回路の設計を行い、 2週目の実験では設計値に従って回路の製作を行う。製作した増幅回路の特性を最後に測定する。

### 2.設計の概要

図1にエミッタ接地増幅回路の一例を示す。 トランジスタで増幅回路を製作するにはトラン ジスタに適切な直流電圧と直流電流を供給する 必要がある。この直流電圧、電流のことをバイ アスと呼び、特に、回路を動作させるためのバ イアス条件を動作点と呼ぶ。図1において VCE、 IB、ICがそれに当たる。

今回の回路設計とはトランジスタが所望の動 作するように各抵抗値およびコンデンサ値を求 めることを指す。実際には一人1個のトランジ スタ増幅回路を設計・作製する。

【基本となる設計仕様】 低域遮断周波数  $f_{lowc}$ : 1[kHz] 電源電圧  $V_{CC}$  : 12[V]

【各自で異なる設計仕様】

電圧利得 Av:40[dB]を超えない範囲で設定し、二人一組の場 合は更に分ける。 増幅回路の接地方式:エミッタ接地,コレクタ接地,ベース

接地のいずれかを選択する。

 今回使用するトランジスタは 2SC1815(東芝)である。その 外観を図2に示す。また、2SC1815 は直流電流増幅率  $h_{FE}$ によ  $\sim$  (Yellow,  $h_{FE}$ =120~240), GR(GReen,  $h_{EF}$ =200~400),

BL(BLue, h<sub>FE</sub>=350~700)と種類が異なるので各自で確認すること。詳しいデータを知りたいものは 各種規格表,データシートブックおよびホームページ(http://www. semicon.toshiba.co.jp/)を利用し て調べること。

各端子(エミッタ、コレクタ、ベース)の配置は図2を参考にすること。このとき、下側の図は 端子を上に向けたときの様子(bottom view)を示しているので注意すること。

# 3.静特性の測定

設計に必要な動作点を求めるために静特性(直流特性)の測定を行う。このテキストでは  $V_{CF}$  が 電源電圧の半分(6[VI)になるように動作点を設定していることに注意すること(4章参照)。

また、測定結果より計算により h パラメータを求めるため、4つの計器の測定値を全て記録する こと。ここで、h パラメータとはトランジスタのハイブリッド形等価回路の各パラメータである。

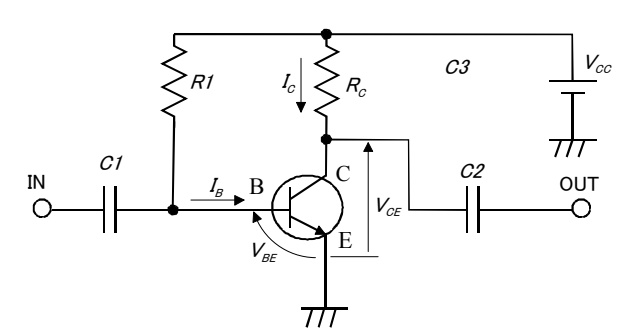

図1 エミッ接地増幅回路の一例

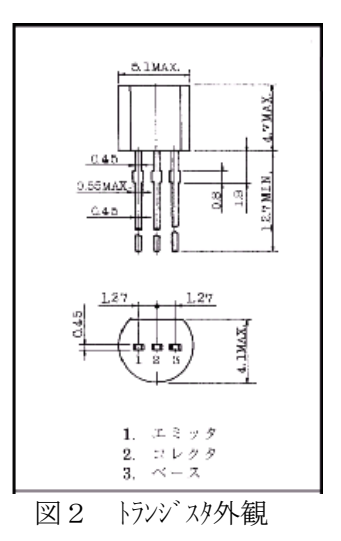

3-1.結線と確認方法

図3のように回路を接続すること。結線が間違いないかトランジスタの特性より確認すること。

- 【確認①】最初にコレクタ側の電源のスイッチを入れ、5[V]程度の電圧を加える。このとき、電 圧計 V<sub>CE</sub>のみ針が振れ、電流計 Icの針が振れていないことを確認すること。
- 【確認②】次にベース側の電源のスイッチを入れ、電圧計 VBEが 0.5[V]以下になるよう電圧を加 えたときに電流計 IR、Icの針がどちらとも振れていないことを確認すること。
- 【確認③】最後にベース側の電源のスイッチを入れ、電圧計 VBEが 0.7[V]以上になるよう電圧を 徐々に加えたときに電流計 IB、ICの針がどちらとも振れていれば結線は問題ない。

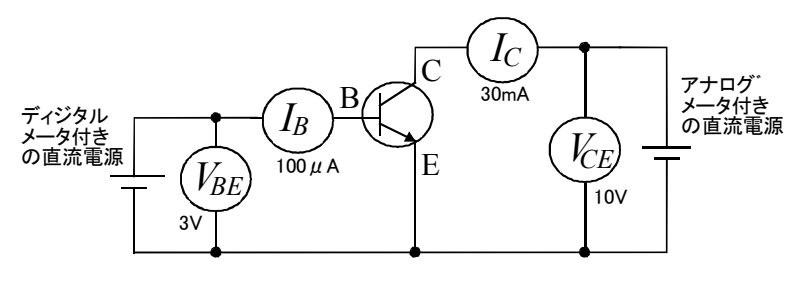

図3 静特性測定回路図

- 3-2. トランジスタの  $V_{CF}$ - $I_C$ 特性の測定
	- (1) IBの測定値を厳密に設定することは難しいので、以下の手順に従って近似直線を求める。 まずは  $V_{CF}$ =6[V]のときに  $I_C$ が 10 数[mA]になるような大体の  $I_R$ を探し、きりがよい数字  $(\bar{x} \in \bar{X})$  ( $\bar{\mu}$ A]、例えば 40[ $\mu$ A]など)になるように自分で  $I_B$ の値を設定すること。
	- (2) 設定した IRの値に最も近くなるように (一致させなくてもよい)ベース側の電源を調整し、, コレクタ側の電源を調整して、VcFを 1[V]刻みで 1~10[V]まで変化させて各計器の値を測 定すること。

【注意①】IR を厳密に設定することは今回の場合難しいこと、また、近似直線を用いてこ のずれを後で補正するので、設定した値に最も近づく所に合わせるだけでよい。

【注意②】 $V_{CE}$ の値を変えると $I_B$ の値も変わるので、 $V_{CE}$ を変えるたびにベース側の電源を 調整すること。

- (3) 次に設定した IR の値について等間 隔になるような前後の点について も同様の測定を行う。例えば、50[μ A]に設定した場合は 40、60[μA]に ついても同様の測定をすること。
- $(4)$  これまで測定した結果は設定した $I_B$ の値に対してばらつきがあるはず である。そこで、誤差が最小になる ように近似直線を引く。

 例えば、設定値が 50[μA]に対し て実際の測定値が 45[ $\mu$  A]ならば  $I_c$ は小さくなり、測定値が 55[μA]な らば *I<sub>C</sub>は大きくなるはずである*。図 4 のような近似直線が3本かくこと。

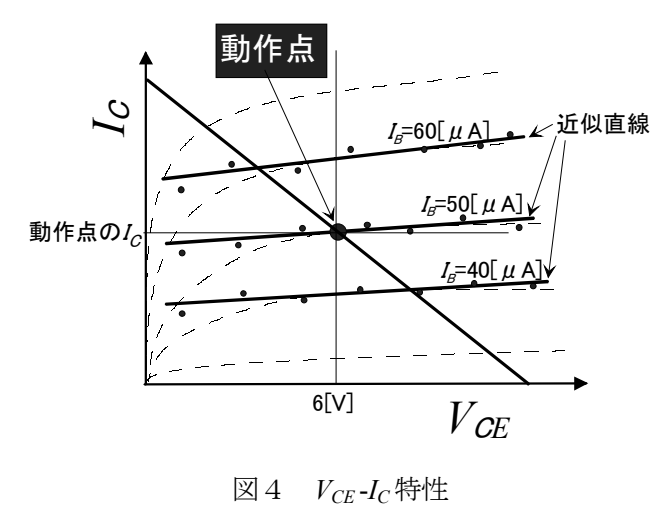

(5) 以上の手順により求められた近似直線は誤差が最小になるように引かれているはずであ る。測定値は誤差を含んでいるため、この真ん中の近似直線において  $V_{CF} = 6[V]$ のときの 点が動作点となり、V<sub>CE</sub>、I<sub>B</sub>、I<sub>C</sub>が決定される。この動作点が今回の設計では初期値となる。 残りの2本の近似直線は h パラメータを求めるときに使用する(3-4.節参照)。

3-3. トランジスタの  $V_{BE}$ - $I_B$ 特性の測定

- (1)  $V_{CE}$ をパラメータとして $V_{BE}$ - $I_B$ 特性を測定し,図5の ような曲線を描け。 $V_{CE}$ は 6[V]一定とし,  $I_B$ が動作点 を越えるところまで測定すること。
- (2) このときの測定間隔は適当でよい。最後に直線部分に 近似直線を引くこと。

# 3-4. h パラメータの計算

図4,図5を参考にして、以下の式から hie と heを求める こと $(h_{re} \&th_{oe}$ は不要。計算の詳細は別途示す)。

$$
h_{11} = h_{ie} = \frac{\Delta V_{BE}}{\Delta I_B}\Big|_{V_{CE}} = const.
$$
  
\n
$$
h_{12} = h_{re} = \frac{\Delta V_{BE}}{\Delta V_{CE}}\Big|_{I_B} = const.
$$
  
\n
$$
h_{21} = h_{fe} = \frac{\Delta I_C}{\Delta I_B}\Big|_{V_{CE}} = const.
$$
  
\n
$$
h_{22} = h_{oe} = \frac{\Delta I_C}{\Delta V_{CE}}\Big|_{I_B} = const.
$$

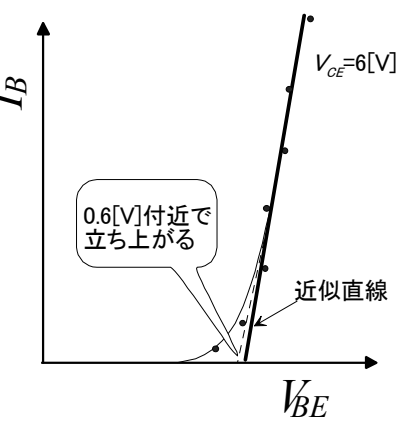

図 5  $V_{BE}$ - $I_B$ 特性

4.増幅器の設計例

図6に基本的な増幅回路の回路図の例を示 す。ただし, 各接地方式について設計方法(設 計回路図)はこれ以外にも多数ある。各自本な どで調べて自由に設計してもよい。

動作点は電源電圧 Vocが 12[V]であるから, そ の半分の値 $(6[V])$ に  $V_{CF}$ を設定すると入出力特 性がよいので, このテキストでは全て VcE=6[V] に設定している。

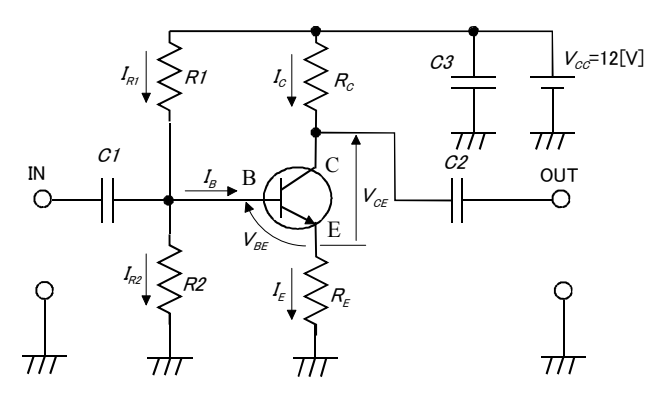

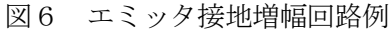

4-1. エミッタ接地増幅回路の設計

- (1) 動作点を設計の初期値として、以下に示す設計に使用する式および数値を参考にして図6の 各抵抗値を求める(この回路における計算方法についてはガイダンスで述べる)。
- (2) 入力インピーダンスをカップリングコンデンサ C1 の値を決める。C2 も同様の役割をするコ ンデンサであるが、こちらは任意の値のものを用意するので計算する必要はない。
- (3) C3 は電源用のバイパスコンデンサである。電解コンデンサ 10[μF]とセラミックコンデンサ 1000[pF]を並列に接続する。このとき、電解コンデンサには極性があるので注意すること。
- (4) 設計は2週目の実験が始まる前までに完了していること。

# ◎設計に使用する式および数値(各接地方式で共通)

※Avは電圧利得[dB]  $A_v = 20 \log \frac{R}{R}$  $V_v = 20 \log \frac{R_C}{R_E}$ ,  $V_{BE} = 0.6 \text{[V]}$ ,  $I_{R2} \ge 10 I_B$ ,  $V_{CC} = 12 \text{[V]}$  (,  $V_C$ E  $= 20 \log \frac{R_C}{R}$ ,  $V_{BE} = 0.6[V]$ ,  $I_{R2} \ge 10I_B$ ,  $V_{CC} = 12[V]$  (,  $V_{CE} = 6[V]$ )

#### 5.回路製作

- (1) 各自で回路を設計し,必要な抵抗,コンデンサの値を実験が始まる前までに申し出ること。 抵抗およびコンデンサは規格があるため、計算した抵抗値、容量値がない場合がある。こ のときは,値が近いもので代用するのであらかじめ確認すること。
- (2) 実験が始まったら、各自、実際に使う抵抗、コンデンサを部品箱から探してもらう。この とき、抵抗のカラーバーとコンデンサの容量値を別途用意してある資料を参照して読み、 間違いないか確認すること。
- (3) 設計した回路を個々にブレッドボードに製作し,それぞれ正常に動作しているか確認する。 正常に動作していれば、発振器の周波数を 100[kHz]に設定し、自分が設計した回路のみの 利得を測定すること。
- (4) 個々に確認が終了したら二人一組の班で互いの回路を接続する。このとき回路が発振する 可能性があるので次のことに留意すること。
	- ・グランドは一点集中にする。
	- ・各素子が最短距離で実装できるようにする。
	- ・ 不必要なジャンパ線は用いない。
- (5) 動作確認ができたら6章を参考にして測定を始めること。
- 6.回路の諸特性測定

図7のように回路を接続する。増幅器の ab 端子と cd 端子にはそれぞれオシロスコープのプロー ブが接続される。ただし、ab 端子にはチャンネル1の、cd 端子にはチャンネル2のプローブをそ れぞれつなぐこと。以上の条件で以下の項目について測定すること。

また、測定にはディジタルオシロスコープの自動測定機能を用いる。" MEASURE" →" VOLTAGE" キーを押し、画面下側にあるソフトキーより" SOURCE" を CH.1、CH.2 に切り替えて、それぞ れ"Vpp"キーを押すとチャンネル1とチャンネル2の peak-to-peak 値(最大値と最小値の差)が 表示される。これがそれぞれ入力電圧と出力電圧の測定結果となる。

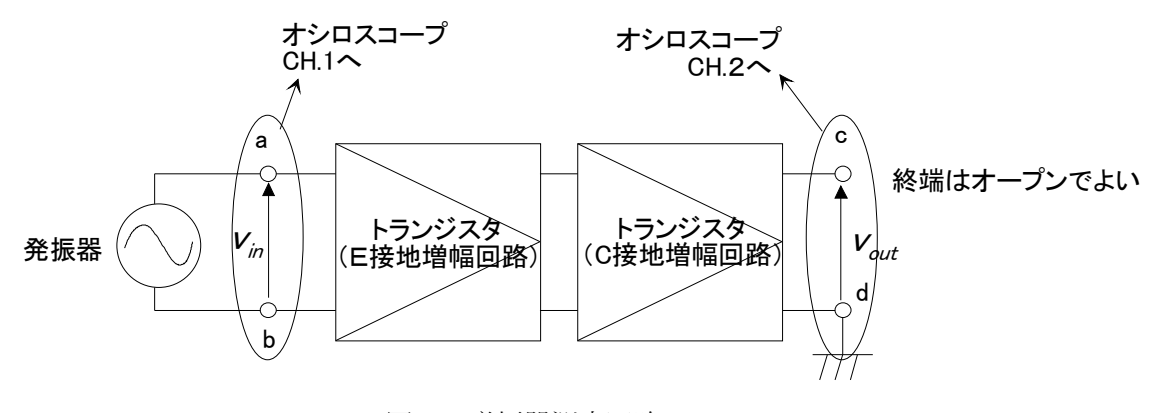

図7 増幅器測定回路

- 6-1.周波数特性の測定
	- (1) 出力波形が飽和しないように入力電圧を設定する(発振器の表示値で 100[mVpp]程度)。
	- (2) 最初は発振器の周波数を 100[Hz]とし,1,2,4,7 ステップで周波数を増加させながらオシ ロスコープで入力電圧と出力電圧を測定し、電圧利得(単位は dB)を求める。周波数は発振 器の指示値をそのまま利用してよい。測定する周波数範囲は電圧利得が平坦な部分から 3[dB]減少するところまで測定すること。
	- (3) 図8のように横軸に周波数(対数軸),縦軸に電圧利得をとり,片対数グラフに図示するこ と。
- (4) 図8における平坦部の利得から 3[dB]落ちる周波数を低域、高域ともにグラフより求めるこ と。
- (5) 最後に、各トランジスタ増幅回路を単体で測定したときの電圧利得の和が測定結果と一致す るか確認すること。

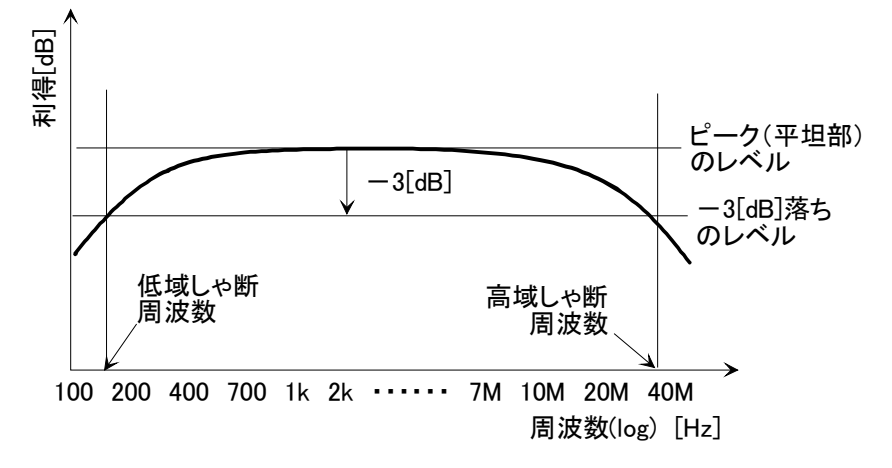

図8 周波数特性の測定結果

- 6-2.入出力特性の測定
	- (1) 周波数特性の測定結果より,発振器の周波数 を平坦な周波数の範囲に設定する。10~ 100[kHz]の範囲が望ましい。
	- (2) 発振器の出力電圧を変えて,オシロスコープ で入力電圧と出力電圧を測定する。ただし、 発振器の電圧表示とオシロスコープの電圧 表示が異なる場合はオシロスコープの結果 を測定値とすること。また、図9のように特 性が飽和してくるので、測定点が10点前後 になるように出力電圧を変える間隔を設定 すること。
	- (3) 横軸に入力電圧,縦軸に出力電圧をとり, 方眼紙に図示すること。

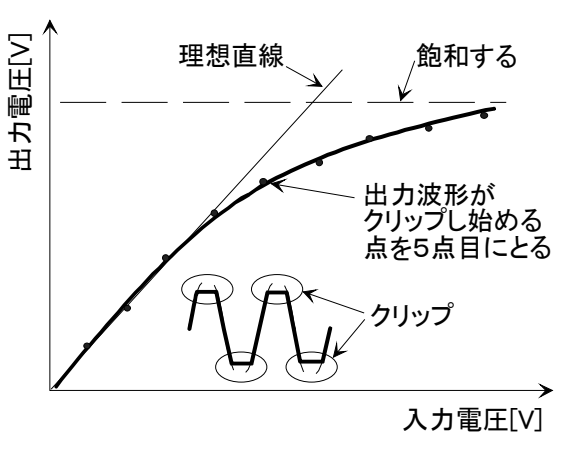

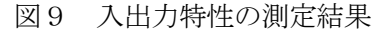

# 7.検討課題

- (1) (a)トランジスタの等価回路を描くこと。(b)トランジスタの等価回路を含んだ図6の等価回路 を描き,利得,入力インピーダンス,出力インピーダンスの式をそれぞれ求めること。
- (2) (1)の結果より、今回の設計で用いた実際の素子の値と h パラメータを代入して利得,入 力インピーダンス,出力インピーダンスの計算値を求めなさい。
- (3) 図6において REに並列にコンデンサを挿入した場合,利得はどうなるか考察せよ。(1)で の結果を参考にすること。
- (4) 増幅器の周波数特性を高周波まで伸ばすには,どのような工夫が必要か調べよ。
- (5) 以下の項目について説明せよ。 (a)ミラー効果 (b)GB 積 (c)NF(雑音指数) (d)整合(インピーダンスマッチング)

# 8.その他

結果に対する考察は必ずすること。今回の場合は結果が設計仕様をどれくらい満たしているかに ついて述べること。また、実験に対する感想や意見も今後の参考にするので書くこと。